## YIMS - How to guides

How to upload register a new account

1. Open the webpage, in your preferred web browser: https://yinhawangka.essolutions.com.au/

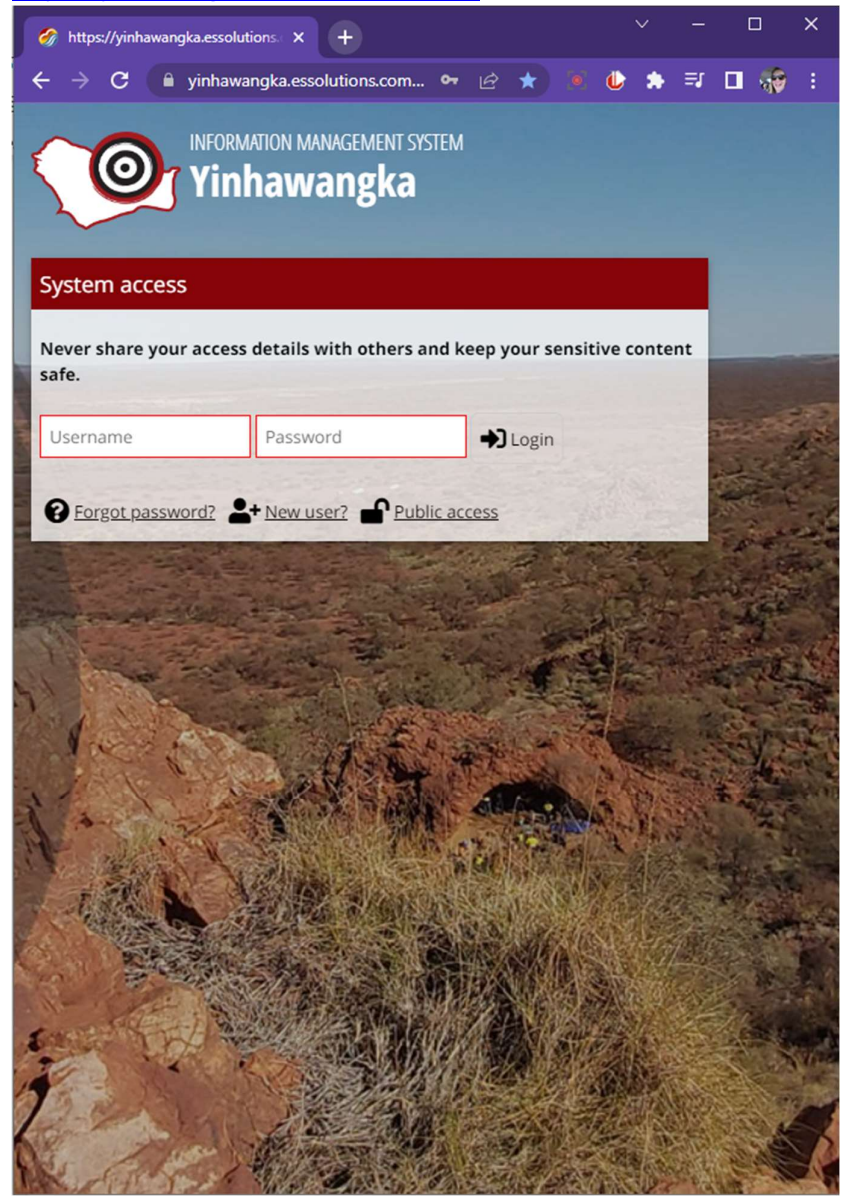

2. Select "new user"

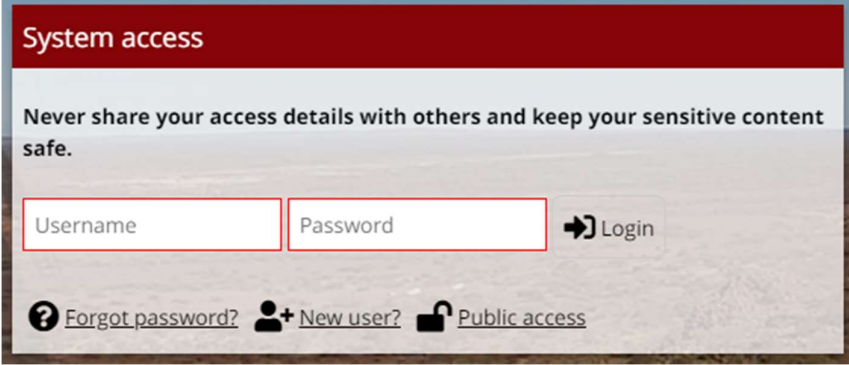

3. Fill out your details accordingly:

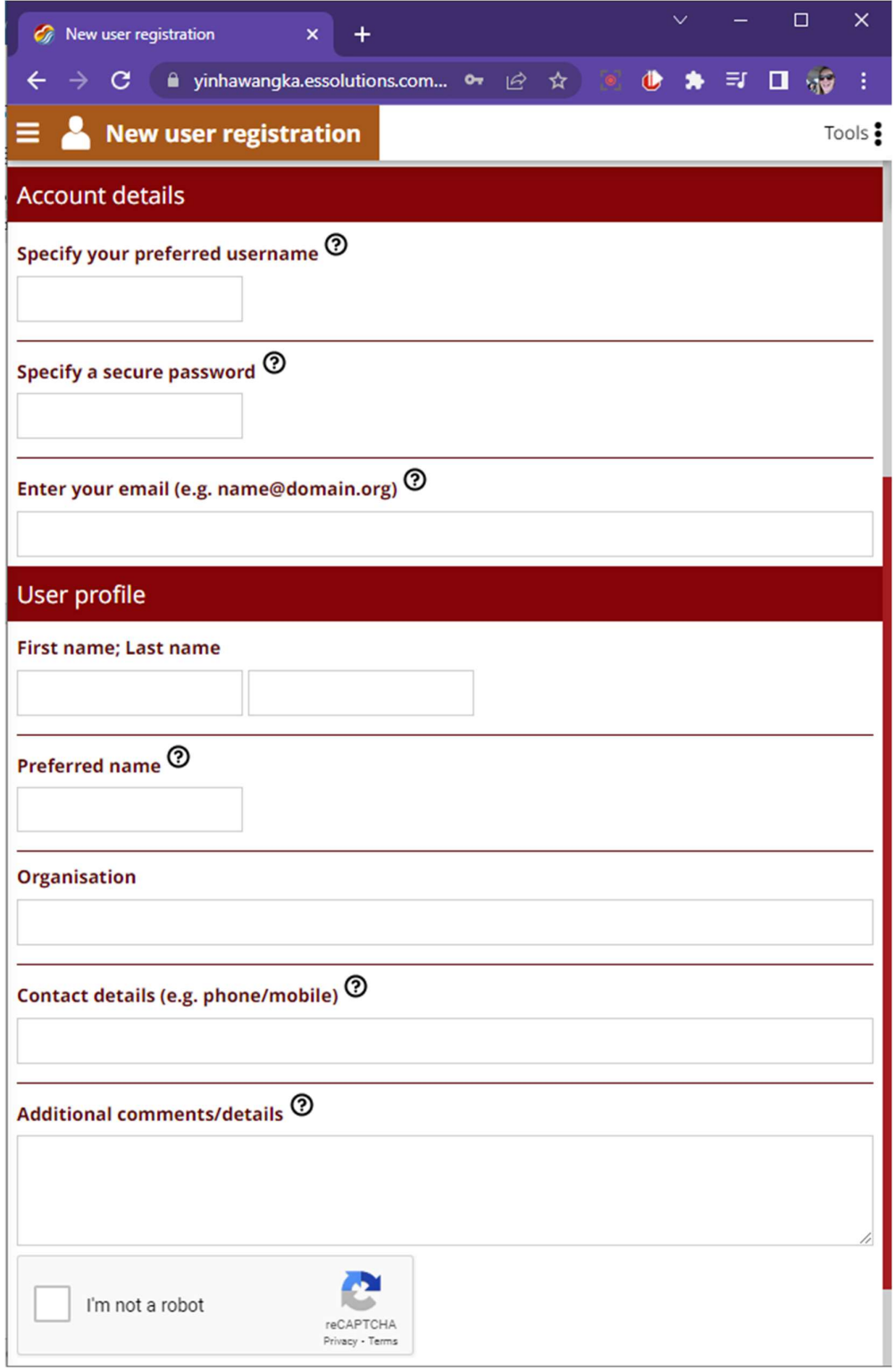

4. Scroll down and hit this button

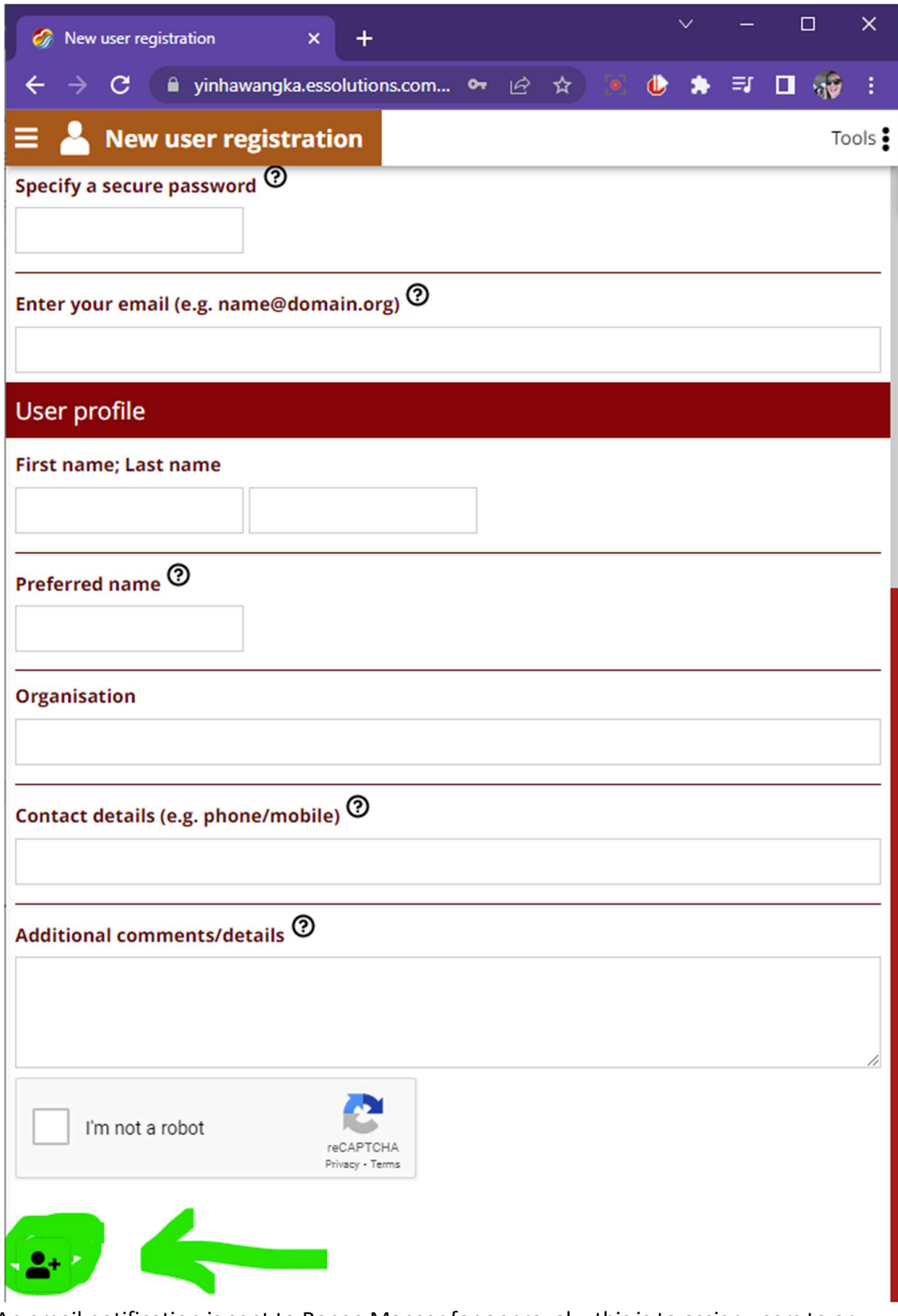

- 5. An email notification is sent to Renee Manser for approval this is to assign users to an appropriate user group
- 6. You'll be notified by email when your account has been approved (usually 5-10mins during business hours)
- 7. If you require additional assistance, please email renee.manser@yinhawangka.com.au or call Renee on 0499 030 240

Renee is happy to run through teams meetings with screen sharing etc to help you get comfortable with the system. In person demo's are also possible, with GM approval.